### Table des matières

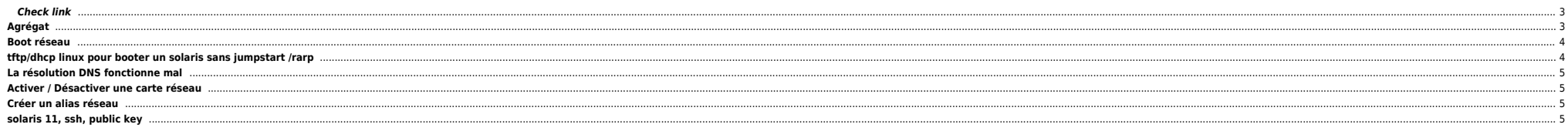

#### <span id="page-2-0"></span>**Check link**

# ndd -set /dev/qfe instance 0 # ndd -get /dev/qfe link\_status  $1 = up$  $0 = down$ # ndd -get /dev/qfe link\_speed  $1 = 100$  Mb 0 = 10 Mb # ndd -get /dev/qfe link\_mode 1 = Full Duplex (FDX)  $0 = \text{Half Duplex (HDX)}$ ndd -set /dev/bge0 adv\_1000fdx\_cap 0 ndd -set /dev/bge0 adv\_1000hdx\_cap 0

ndd -set /dev/bge0 adv\_100fdx\_cap 1 ndd -set /dev/bge0 adv\_100hdx\_cap 0 ndd -set /dev/bge0 adv\_10fdx\_cap 0 ndd -set /dev/bge0 adv\_10hdx\_cap 0 ndd -set /dev/bge0 adv\_autoneg\_cap 0

# <span id="page-2-1"></span>**Agrégat**

#### Lister agrégats

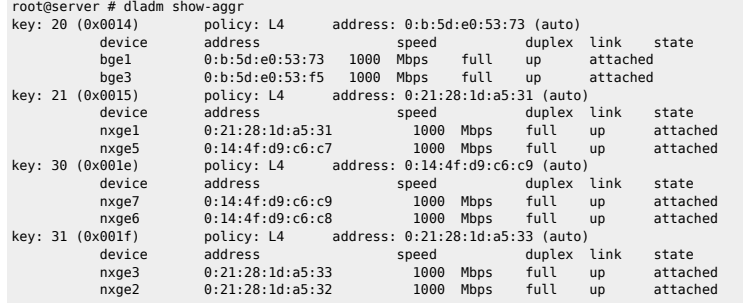

Stats agrégats

root@server# dladm show-aggr -s

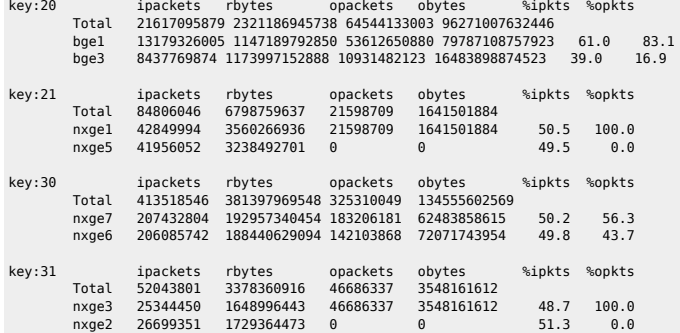

## **Boot réseau**

{0} ok devalias  ${0}$  ok boot net ${0,1,2,x}$ : [dhcp|bootp]

## <span id="page-3-1"></span>**tftp/dhcp linux pour booter un solaris sans jumpstart /rarp**

● /etc/xinetd.d/tftp

# default: off # description: The tftp server serves files using the trivial file transfer \ # protocol. The tftp protocol is often used to boot diskless \ workstations, download configuration files to network-aware printers,  $\setminus$ # and to start the installation process for some operating systems. service tftp { disable  $=$  no<br>socket type  $=$  dgram socket\_type  $\begin{array}{ccc} \text{protocol} & = & \text{udp} \\ \text{wait} & = & \text{yes} \end{array}$  $wait$  = yes<br>user =  $root$  $user$  = root<br>server = /usr. server = /usr/sbin/in.tftpd<br>server args = -s /images/tftpboot  $= -s$  /images/tftpboot<br>= 11 per\_source<br>cps  $\begin{array}{rcl} \text{cps} & = & 100 \text{ } 2 \\ \text{flags} & = & \text{IPv4} \end{array}$  $= IPv4$ } **Installer le package syslinux** Copier les fichiers ci-dessous de /usr/share/syslinux vers /images/tftpboot : pxelinux.0 menu.c $32$ memdisk mboot.c32 chain.c32 gpxelinux.0 ● /etc/dhcp/dhcpd.conf allow booting; allow bootp; # Jumpstart Support option space SUNW; option SUNW.root-server-ip-address code 2 = ip-address; option SUNW.root-server-hostname code 3 = text; option SUNW.root-path-name code 4 = text; host solaris10sparc { # The MAC address for the machine we wish to boot hardware ethernet 00:14:4f:af:9b:52; fixed-address 10.1.239.143; next-server 10.1.239.136; filename "cristie\_sol10\_sparc/inetboot"; # Hostname or IP of the DHCP server (this machine) server-name "10.1.239.136"; # Hostname to supply to the client option host-name solaris10sparc; # Indicate that we are using the SUNW options vendor-option-space SUNW; # Server location (that holds the NFS share) option SUNW.root-server-hostname "pxe"; option SUNW.root-server-ip-address 10.1.239.136; # Location of the system option SUNW.root-path-name "/images/tftpboot/cristie\_sol10\_sparc/system/"; } ./system

<span id="page-3-0"></span>./system/sparc.miniroot ./system/platform

./system/platform/sun4v ./system/platform/sun4v/boot\_archive ./system/platform/sun4u ./system/platform/sun4u/boot\_archive ./inetboot

# <span id="page-4-0"></span>**La résolution DNS fonctionne mal**

En Solaris 9 la résolution est OK :

root@machine:/# nslookup blababla-client.bidule.truc Server: dnserver fr net intra Address: xxx.xx.xxx.xx

Non-authoritative answer: Name: vip-abc-abcd-rec.fr.net.intra Address: yy.yyy.yy.yy Aliases: blababla-client.bidule.truc.net.intra

En Solaris 10 cette même résolution ne fonctionne plus (le serveur DNS est toujours le même) :

root@machine:/etc# nslookup blababla-client.bidule.truc Server: xxx.xx.xxx.xx<br>Address: xxx.xx.xxx.xx xxx.xx.xxx.xx#53

\*\* server can't find blababla-client.bidule.truct: NXDOMAIN

Il suffit de rajouter la ligne suivante à la fin du fichier /etc/resolv.conf :

options ndots:10

Si un nom d'hôte avec moins de ndots points était donné, search ajouterait chacun des domaines tour à tour au nom d'hôte, en essayant une requête avec chaque combinaison. Cette option vous permet de saisir un nom d'hôte no appartient. Vous pouvez mentionner jusqu'à six domaines mais alors, les requêtes prendront beaucoup de temps. [1\)](#page--1-0)

## <span id="page-4-1"></span>**Activer / Désactiver une carte réseau**

ifconfig bge0 down ifconfig bge0 unplumb

## <span id="page-4-2"></span>**Créer un alias réseau**

Il faut avant tout renseigner les fichiers /etc/hosts et /etc/netmasks.

ifconfig bge0:1 plumb ifconfig bge0:1 netmask + broadcast + ifconfig bge0:1 up

Sinon on spécifier tout à la main :

```
ifconfig bge0:1 plumb
ifconfig bge0:1 netmask AAA.BBBB.CCC.DDD broadcast AAA.BBBB.CCC.DDD
ifconfig bge0:1 up
```
# <span id="page-4-3"></span>**solaris 11, ssh, public key**

FYI on Solaris 11 The default install sets root up as a role. This breaks ssh public key authentication for root as it always prompts for a password and the sshd server (in debug mode) always errors out with "Failed public

The quick solution for the above is to set root back to a "normal" account type by running the following command (this edits the /etc/user\_attr file):

rolemod -K type=normal root

<http://www.loligrub.be/contrib/tlepoint/BASE/node349.html>

From: <https://unix.ndlp.info/>- **Where there is a shell, there is a way**

Permanent link: **[https://unix.ndlp.info/doku.php/informatique:nix:solaris:solaris\\_net](https://unix.ndlp.info/doku.php/informatique:nix:solaris:solaris_net)**

Last update: **2017/06/12 10:33**